## **Comment envoyer des fichiers photo avec :** [https://wetransfer.com](https://wetransfer.com/)

## Principe de fonctionnement.

Le principe de fonctionnement est le mème que celui de Grosfichiers.com. (voir dossier explicatif Grosfichiers.com.)

Il faut regrouper toutes les photos que l'on souhaite envoyer dans un dossier.

Ouvrir [https://wetransfer.com](https://wetransfer.com/) A saisir directement dans votre navigateur Ne pas passer par des sites genres, softonic, 01net, ou autres qui vont générer des pages de pub.

Première page → On choisi bien sur la version gratuite.

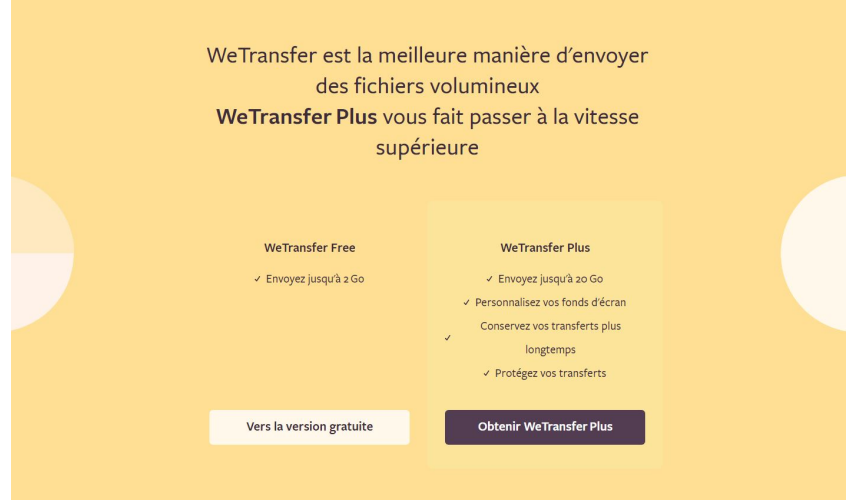

## Sur la page qui s'ouvre ensuite voici la partie qui va nous intéresser.

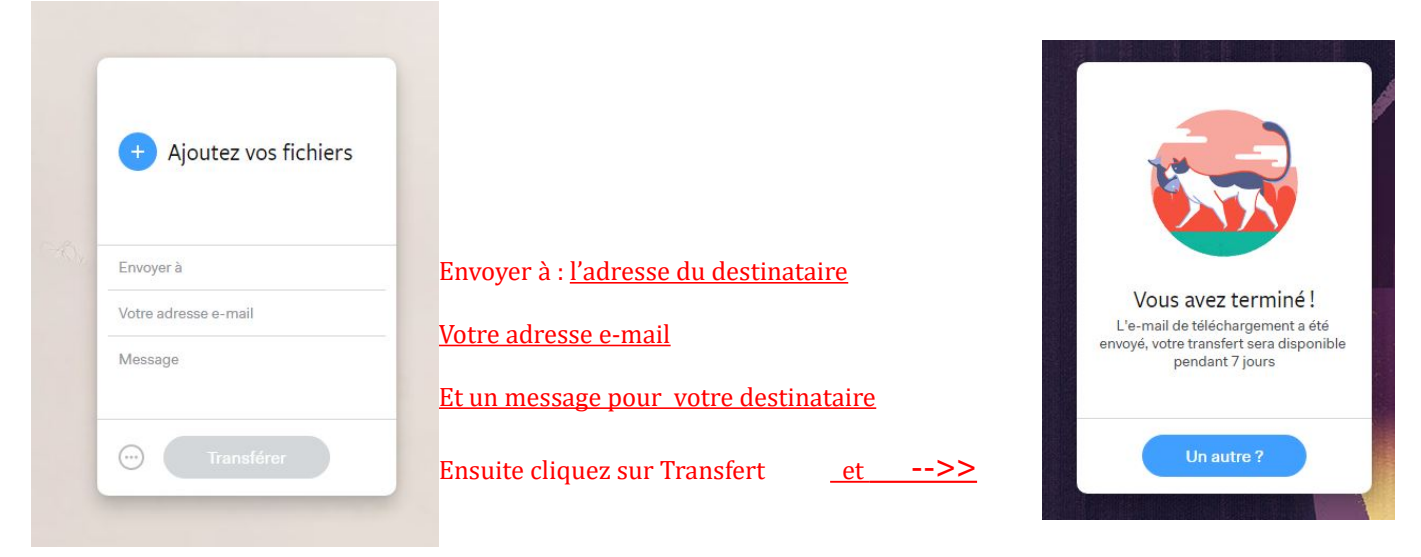